# **DIGITAL IMAGING II Instructor: Peter Thompson Spring 2007 Revised 01/10/07**

# **Course Information**

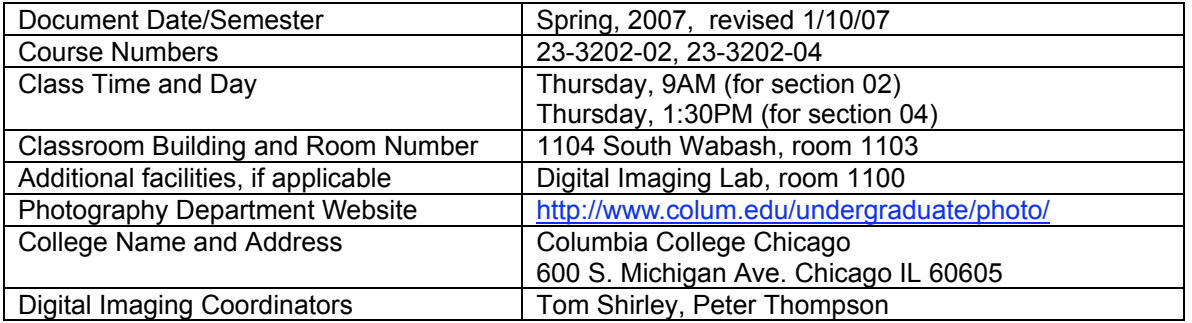

# **Instructor Information**

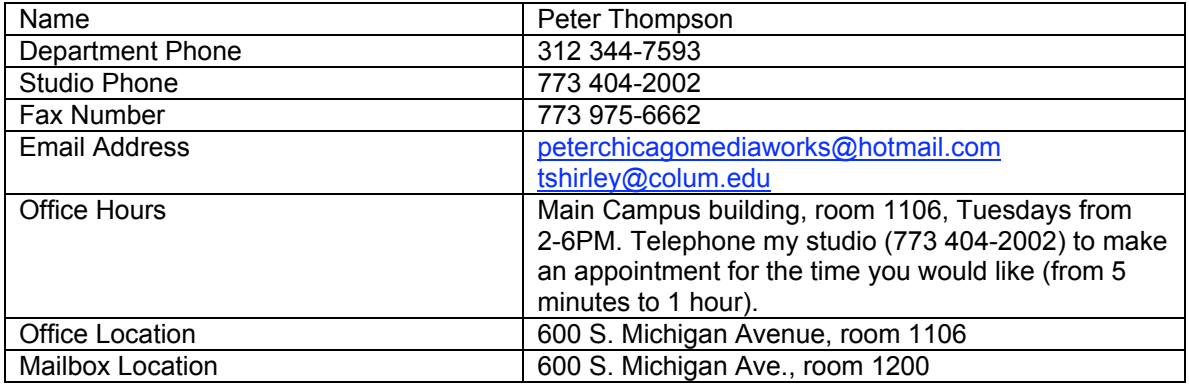

# **Required Texts and Materials**

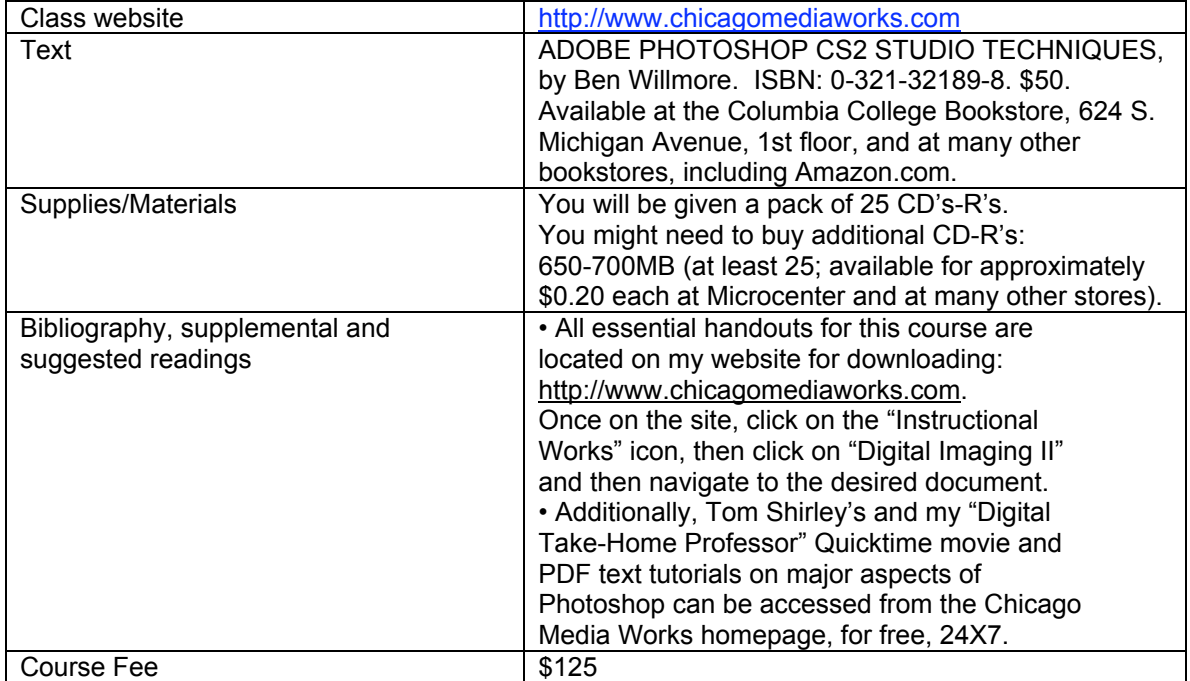

#### **Course description**

This course expands the photographer's competence with computer tools that manipulate and enhance photographic images. Emphasis is placed on learning specialized image manipulation and retouching skills using Photoshop and on creating an extended project based on the integration of these new tools supported by critical and theoretical readings and technical research.

#### **Course rationale**

This course solidifies the digital imaging knowledge acquired in Digital Imaging 1, and both extends and deepens to coincide with the knowledge and skills required of photographers in the real world.

#### **Prerequisites**

Beside a foundation of competency in Photoshop, a working knowledge of the computer productivity software contained in the Foundations of Computer Applications class (required for graduation) is helpful, but not required.

## **Goals and Objectives**

The goal of this course is to provide competency-based knowledge that will allow you to seamlessly integrate digital imaging into your photographic practice at a professional level. You will accomplish the following:

Understand basic concepts necessary to navigate our digital imaging culture through theoretical readings.

- $\sqrt{ }$  Readings pertaining to contemporary digital theory.
- $\sqrt{ }$  Research presentation on a digital imaging technique.

Software Applications

- √ Photoshop
- √ Bridge
- √ iPhoto
- Input Devices
- Scanner: Imacon

Retouching Tools

- √ Adjustment layers (Threshold, Levels, Curves, Hue & Saturation, Selective Color, Color Balance), Setting black and white points, Neutralizing color casts using Channels with Levels and Curves adjustment layers, Spot Healing Brush, Healing Brush, Patch Tool, Flow, Eraser, Magic Eraser, Background Eraser, History Brush and History Palette options, Blur, Sharpen, Desaturate, Sponge, Dodge, Gradient tool, Eyedropper, Navigation palette, Info Palette
- Blending Modes
- √ Normal, Multiply, Screen, Overlay, Soft Light (with 50% auto dodge layer), Difference, Hue, Color, Luminosity

Color to grayscale conversion methods

√ Color to grayscale (IMAGE/MODE/Grayscale, IMAGE/ADJUSTMENTS/Desaturate, Channel Mixer, Channel throwaway, IMAGE/MODE/LAB (throw away channels "a" and "b"), IMAGE/CALCULATIONS, Hue & Saturation adjustment layer

Understand Advanced Digital Output.

- √ Color management (color settings, softproofing)
- Color Settings options
- $\sqrt{\phantom{a}}$  Color Models: LAB, RGB, CMYK,
- √ Color Spaces: sRGB, Colormatch, Adobe RGB 1998, ProPhoto

Understand Advanced Digital Input

- 
- √ Using the Bridge application to navigate to and process imaging files  $\sqrt{\phantom{a}}$  Exposing and processing Camera Raw files using Adobe Camera Ra √ Exposing and processing Camera Raw files using Adobe Camera Raw converter
- √ Configuring and applying Metadata to files
- Digital naming conventions and batch renaming
- √ Digital negative format (.dng)

# Sharpening

- √ Unsharp mask
- Duplicate background layer, then apply Unsharp Mask, then EDIT/FADE UNSHARP MASK (change Blending Mode to "Luminosity").
- √ FILTER/OTHER/HIGH PASS (with Hard Light blending mode)
- $\sqrt{ }$  Edge sharpening
- $\sqrt{ }$  LAB (sharpen the Luminosity layer)
- $\sqrt{ }$  Schewe method

**Filters** 

- √ Sharpen (Unsharp Mask, High Pass, Find Edge, Median)
- $\sqrt{\phantom{a}}$  Despeckle, Dust and Scratches  $\sqrt{\phantom{a}}$
- √ Noise
- √ Blur (Gaussian)
- √ Fade Filter

Make fine digital prints of higher quality than your best analog prints.

- $\sqrt{\phantom{a}}$  High end scanning for digital prints.
- $√$  Black and White and color <br>  $√$  Color Prints: applying color
- Color Prints: applying color profiles and adjusting the files.
- $\sqrt{ }$  Compare various types of digital paper printing surfaces
- Digital Image Capture and Processing
- √ Camera RAW exposure, controls, global settings
- DNG format
- $\sqrt{ }$  Digital workflow (use of Bridge, custom workspaces, job folders, batch renaming of digital files, metadata, keywords, writing actions for batch processing)
- Imaging Harvesting Techniques
- $\sqrt{ }$  Selections and layer masks
- Merging multiple different exposures
- High Dynamic Range Images
- √ Merging images of multiple different exposures to create an HDR image
- $\sqrt{ }$  Methods for adjusting HDR image brightness and contrast
- √ Converting from 32-bits to 16- and 8-bits per channel

Develop a Digital Final Project.

*Whew!* This is a lot…. Therefore, I want to give you some words of warning, based on experience:

**Your success in learning the digital photographic controls noted above is based upon your having digested every item within the Goals and Objectives of Digital Imaging I (see my DG1 syllabus on my website). If you find yourself ill-prepared for this class, you will know it during our first class session. If so, it is your responsibility to bring yourself up to digital speed. There are resources available to help you: most notably, your textbook from Digital Imaging I (the VISUAL QUICKSTART GUIDE), and my sequence of Photoshop tutorials, the "Digitial Imaging Take-Home Professor", accessible 24x7, for free, at http://www.chicagomediaworks.com.**

# **You will have five weeks to bring yourself up to speed. After that time, we will move forward quickly. If you are not prepared to do so it is quite probable that you will fail the class.**

Reading the text, reading the prepared notes that I have made for you, and taking your own notes are *essential*—without them you will *not* pass this course. You must work steadily and participate actively in all discussions. You must be organized, able to work for long periods alone, and enjoy

the process of creating images experimentally with time devoted to building and rebuilding them. You will need to devote 6-10 hours per week to work outside class. **PLEASE do not allow yourself to fall behind because we move quickly and it is** *extremely* **difficult—if not** *impossible*--to catch up once you fall behind.

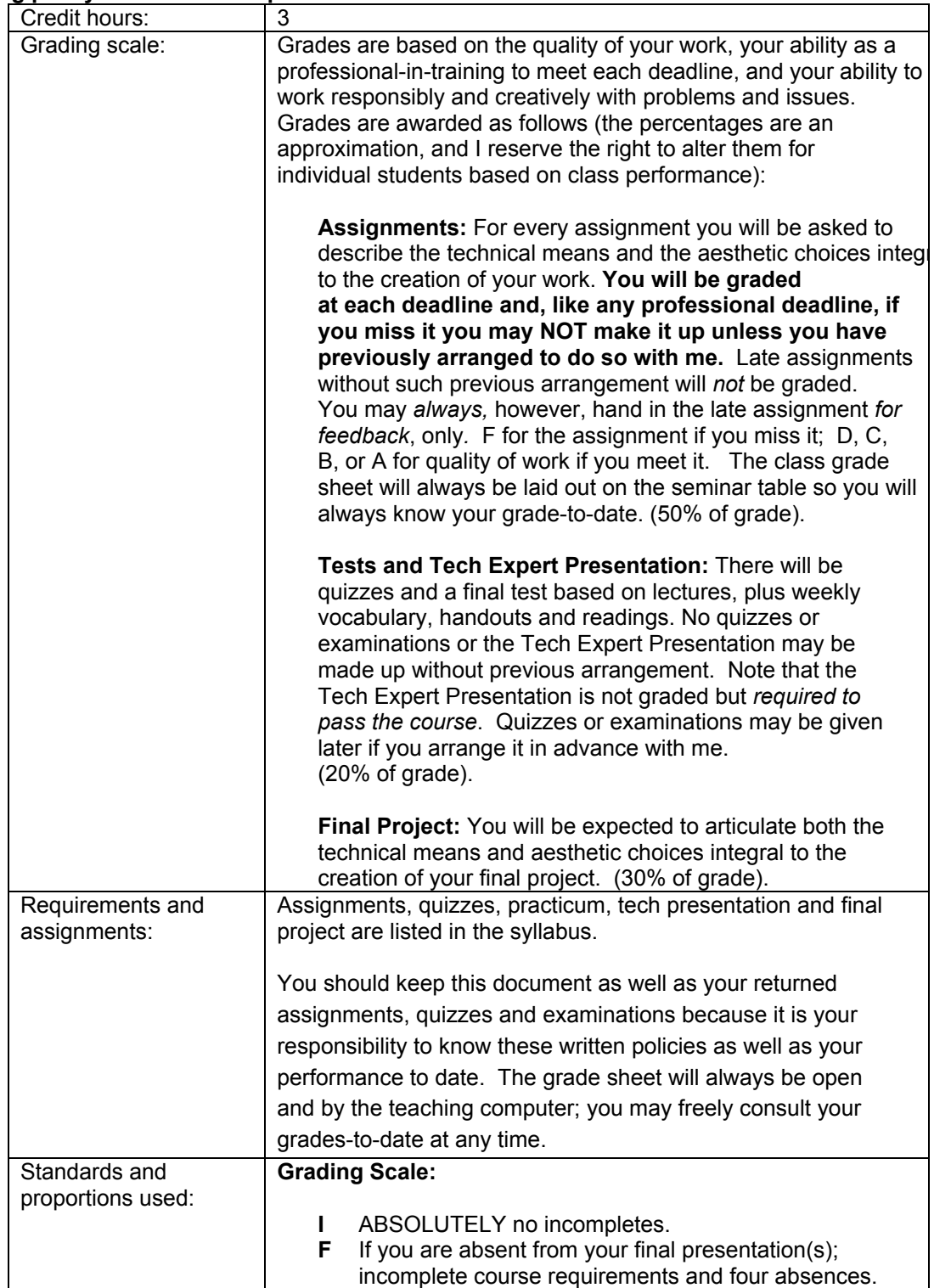

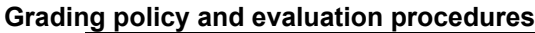

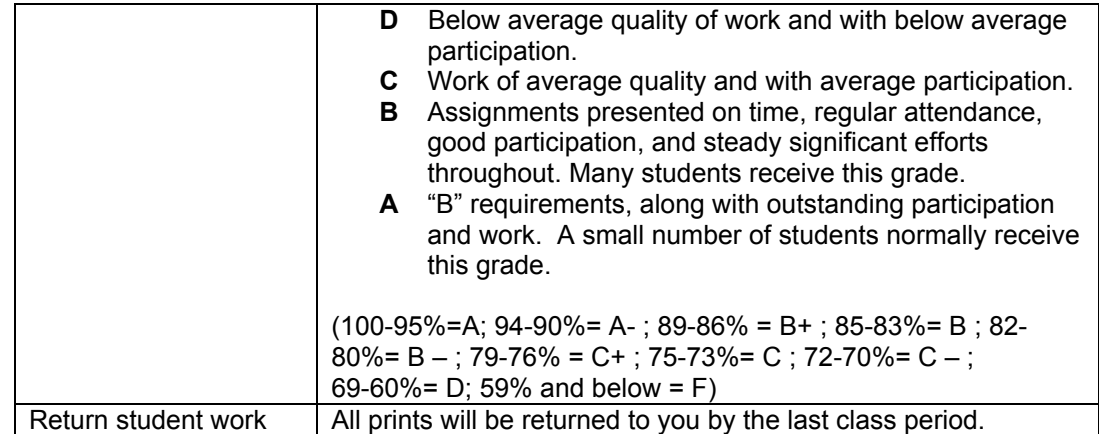

## **Classroom policies**

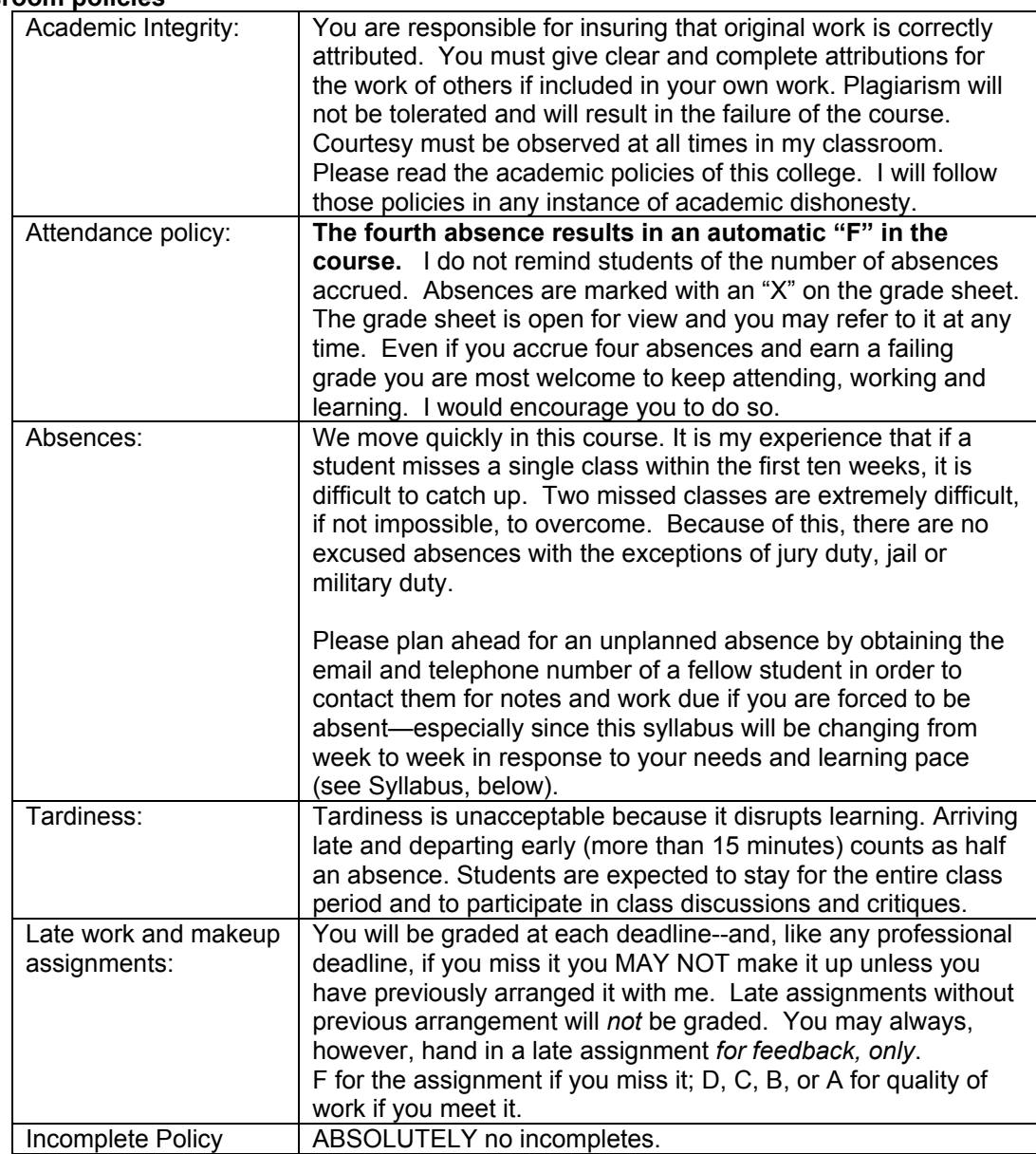

#### **Conaway Center Statement**

"Students with disabilities are requested to present their Columbia accommodation letters to their instructor at the beginning of the semester so that accommodations can be arranged in a timely manner by the College, the department or the faculty member, as appropriate. Students with disabilities who do not have accommodation letters should visit the office of Services for Students with Disabilities in room 520 of the Congress building (312.344.8134/V or 312.360.0767/TTY). It is incumbent upon the student to know their responsibilities in this regard."

## **Course calendar**

Please note that individual class sessions are subject to change. I will make every effort to keep you informed of changes in the schedule. Some items may change at my discretion, but the overall workload will not change.

#### **Week 1 [ January 25 ]**

Digital Knowledge Questionaire and Competency Test File(s) Introduction

> Class website, Peter's email, competency-based course, texts, readings, assignments, Tech Expert presentation, final project, your responsibility to know each of the Digital imaging I goals and objectives, five-week review window.

Lecture: Digital Imaging Workflow

Demos:

Setting your Photoshop Color Settings Presets, creating project files, naming conventions, saving layered files, saving a copy, flattening and converting to appropriate file formats, dropping items into the class "drop box", burning CD's, copying class materials, backing up files and optimizing your home hard drive, multi-site archiving, Web gallery, copying "Digital Take-Home Professor" tutorials to CD-R. Digital workflow steps, correcting perspective, using Transform tools, Adjusting perspective (Workflow step #4), setting black and white points, neutral gray point, adjusting layer masks, levels, curves.

Download:

Syllabus, http://www.chicagomediaworks.com/2instructworks/3digital2/digitalimaging2/ Peter Thompson, "Digital Imaging Workflow" (in TUTORIAL section of server: 1\_digital\_workflow.pdf)

Peter Thompson, "Color Settings" (in TUTORIAL section of server: 3 color settings.pdf), pages 1-5.

Peter Thompson, "Final Project Proposal"

http://www.chicagomediaworks.com/2instructworks/3digital2/digitalimaging2finalproj.html

To do:

- 1. Download and read the handouts, above. (To burn a copy of any material from the class partition or from the tutorials folder, **first** drag its folder to the Desktop, **then** open the Roxio Toast icon and drag the material you wish to copy into that application and follow the normal process to burn a CD-R).
- 2. Calibrate your home monitor, and set your home Photoshop Color Settings Presets according to the two respective guidelines, above.
- 3. In the Willmore text, review chapter 17 first, then begin to read chapters  $1 8$ , and  $10-16$ *over the next five weeks.* Choose the chapter(s) you wish to teach, make your choice(s), then hand it in on Week 6.
- 4. Read and play the "Digital Take-Home Professor" tutorials on your CD-R or the website that correspond to the techniques that you need to review. Play the Quicktime tutorial as many times as you need in order to learn it at home.
- 5. Fill out and sign the "Statement of Understanding" on the last page of this syllabus and bring to Week Two.
- 6. Begin to think about what you would love to do for a final project. Draft decision due on Week 6.
- 7. Prepare a Photoshop Web Gallery of your Digital Imaging 1 final project or best work. Label the Web gallery folder as follows: "DG1final yourlastname" and drop it into the appropriate Digital Imaging 2 "Dropbox" (identified as "Drop\_AM", or "Drop\_PM"). Due Week Two.
- 8. Choose at least one of your best digital images with all layers intact. Make a copy. **Res the copy down to 72ppi. (Notes: I will not accept files at higher resolution past Week Two; never place a file larger than 5 megs into the Drop Box; and only place PSD files; files larger than 5 megs will not be accepted past Week Two**). Label it as follows: "(yourlastname) layers.psd" and place it in the class Dropbox. (Note: To drop any file into the class Dropbox, **first** copy it from your CD by dragging it to the Desktop, **then** drop it into the Dropbox).

# **Week 2 [ February 1 ]**

# **DUE: Statement of Understanding, Web Gallery of Digital Imaging I final project,** Review

In class:

Review Questionaire and quiz results. Assign teaching, Web galleries and Practicum prints and files

Digital workflow

Solving your digital imaging problems: calibrating monitors via System and Gretag MacBeth EyeOne, Advanced tonal corrections for color images: levels options, threshold adjustment layer, levels adjustment layer, curves adjustment layer, setting black point and white point and neutral gray in levels, making selections on separate layers, layer sets, using levels and curves on individual selections, painting on adjustment layer masks, autododging techniques for dodging and burning, normal, low key and high key images, next week's project guidelines.

To do:

- 1 Download and play the Imacon Scanner tutorials located in the "Tutorial" section of the server. Play the individual Imacon Quicktime movie tutorials at home in order to learn the Imacon functions. We will work on the Imacon scanner Weeks Three and Four.
- 2. Read and play the tutorials that correspond to the techniques that you need to review.
- 3. Bring three well-exposed, focussed, bracketed (normal, low key, high key) color negatives or transparencies to Week Three.
- 4 Download Practicum #1 files, and follow the instructions. **Res down to 72ppi (Note: Files at higher resolution and larger than 5 megs will NOT be accepted past Week Two**). Place files with all layers intact in a folder. Label the folder "(yourlastname)\_DG2Practicum1" and drop it into the appropriate Digital Imaging 2 "Dropbox." (identified as "Drop\_AM", or "Drop\_PM"). Due Week Three.
- 5. Calibrate your own studio monitor over the next three weeks by checking out the takehome calibration kits in the Digital Imaging Lab,

## **Week 3 [ February 8 ] DUE: Practicum #1, three color negatives or transparencies**

Review and/or quiz

In class:

- Check negatives and transparencies on light table.
- Scan one neg or chrome with IMACON scanner
- Res-ing down

Demos:

• Advanced color correction methods using Curves adjustment layers, sharpening methods, Imacon scanning

#### Handouts:

• Peter Thompson and Tom Shirley, "Scanning Guidelines"

http://www.chicagomediaworks.com/2instructworks/3digital1/digitalimagingscanning.html

To do:

- 1. Read and play the tutorials that correspond to the techniques, above.
- 2. Scan three negs or chromes on the Imacon. Create project folders for each one, then apply the tonal corrections and retouching techniques learned thus far. When finished, make a copy of each file *with layers intact and resize to 72 ppi*. Place them inside a folder labeled "yourlastname\_week4" and place the folder inside the class Drop Box. **NOTE: never place a file larger than 5 megs into the Drop Box, and only place PSD files Files larger than 5 megs will not be accepted. Always copy your file(s) from CD to the Desktop, and then drag them from there to the Drop Box.** Due Week Four.
- 3. (Reminder: Final Project proposal draft due Week 6).

# **Week 4 [ February 15 ]**

# **DUE: Imacon scans of three color negs or chromes using advanced tonal corrections and retouching techniques.**

Review and/or quiz

In class:

• Review scans

Demos:

- Advanced retouching techniques, continued: adjusting specific parts of image with curves adjustment layers and selective sharpening techniques, changing specific tonal elements within an image, colorizing black and white images, step wedge
- Color profiling and printing

To do:

- 1. Read and play the tutorials that correspond to the techniques, above. Specifically, the one on Sharpening.
- 2. Make three (3) color prints from your color scans files, one using the normal contrast file, one using the low key file, one using the high key file. Include a step wedge in the margin of each print. Try to make the absolutely best quality prints possible. Due Week Five. When finished, make a copy of each file *with layers intact and resize to 72 ppi*. Place them inside a folder labeled "yourlastname\_week5" and place the folder inside the class Drop Box.
- 3. (Final Project proposal draft due Week 6).

## **Week 5 [ February 22 ] DUE: Three color prints**

Review and/or quiz

In class:

- Assess color prints and files
- View digital prints at Museum of Contemporary Photography
- Tech Experts presentation demo-ing a chapter in the Caponigro text, schedule, and final projects.

Demos:

- Advanced retouching techniques, continued.
- Color to grayscale conversion methods: Color to grayscale (IMAGE/MODE/Grayscale, IMAGE/ADJUSTMENTS/Desaturate, Channel Mixer, Channel throwaway,

IMAGE/MODE/LAB (throw away channels "a" and "b"), IMAGE/CALCULATIONS, Hue & Saturation adjustment layer

• Making multiple-toned prints: duotone, tritone, quadtone, gradient map.

To do:

- 1. Read and play the tutorials that correspond to the techniques, above.
- 2. Type, spell-check first draft of your Final Project Proposal in Word format and "export" it as a PDF document by hitting the "Print" button and then choosing "Save as PDF". Label your exported PDF document as follows: "finaldraft1\_ yourlastname.pdf" and drop it into the class Drop Box. Due Week Six.
- 3. Convert your "normal" color neg or chrome to grayscale using your preferred conversion method, and print it in the following two ways: 1) printed as a desaturted RGB, and 2) converted to grayscale using the advanced print settings on the 4800 printer. (You might wish to do several variations of the latter in order to know how the different tonal print options work on your print). . When finished, make a copy of each file *with layers intact and resize to 72 ppi*. Place them inside a folder labeled "yourlastname\_week6" and place the folder inside the class Drop Box.
- 5. Print one of your color negs or chromes as a duotone or tritone or a gradient mapped print. Due Week Six.

## **Week 6 [ March 1 ]**

**DUE: At least two grayscale prints, one tritone print and one gradient mapped print, one typed, spell-checked one-paragraph Final Project draft exported as a PDF document .**

Review and/or quiz

In class:

Grayscale prints Thinking "Big" Prints Discuss Final Projects

Demos:

- Contemporary photo-graphic design
- Advanced retouching techniques, cont'd.
- Tech Experts schedule

To do:

- 1. Read and play the tutorials that correspond to the techniques, above.
- 2. Make one color mural print on any theme or topic that you would like using the Epson 9600 printer. You may use your scanned color negatives or transparencies, or work from other sources. Include a small step wedge in the margin of the print. Resolution: 180 ppi is fine. **Minimum size: 24"x30"** (maximum size: 44" X [100 feet max]). Take your finished file on a CD to the Cage. Fill out the appropriate print order form that you will find there. They will then print your work and give you the opportunity to OK a test print. This process takes approximately 24 hours. Bring the finished mural print to **Week Eight**.

#### **Week 7 [ March 8 ]**

Review and/or Quiz or practicum In class:

Discuss Final Projects

Demos:

- Advanced retouching techniques, continued.
- Contemporary Photo-graphic design, cont'd.

Handout:

• "Making Screenshots," in PDF TUTORIALS on Server.

• Peter Thompson, "Final Project Proposal"

http://www.chicagomediaworks.com/2instructworks/3digital2/digitalimaging2finalproj.html

To do:

1. Read and play the tutorials on the Server that correspond to the techniques, above.

#### **Week 8 [ March 15 ] DUE: Mural print (minimum size: 24"x30")**

In class:

Quiz on Sharpening Technical Experts Presentations Mural prints Discuss Final Projects

Demos:

• Review Schewe sharpening method and practice image harvesting skills on practice files.

• Image Harvesting, part 1: Extending the tonal and color range of the photographic print through merging more than one *scan* of the same negative or transparency

To do:

- 1. Read and play the tutorials that correspond to the techniques, above.
- 2. Make typed, spell-checked Final Project Proposal. Export it as a PDF document. PDF document due Week 10.
- 3. Prepare for midterm on Week Ten.
- 4. Image Harvest project #1: Shoot three or more shots of the same scene using color neg or chromes. Combine one or more element from one into the other. Sharpen. **Now make a print of at least 11"X17".** When finished, make a copy file *with layers intact and resize to 72 ppi*. Label it as "yourlastname\_week9" and place it inside the class Drop Box. Both due Week Nine.

## **Week 9 [ March 29 ] DUE: Image Harvest Project #1**

In Class:

Image Harvest files Technical Experts Presentation, and review Discuss Final Projects

Demos

• Image Harvesting, part 2: Extending the tonal and color range of the photographic print through merging more than one *exposure* of the same scene, and applying luminosity masks and IMAGE/ADJUST/Shadow/Highlight to bring detail into highlights and shadows.

To do:

- 1. Read and play the tutorials that correspond to the techniques, above.
- 2. For those with digital cameras: read and play the "Camera Raw Notes.pdf".
- 3. Make typed, spell-checked Final Project Proposal. Export it as a PDF document. Label the file "yourLASTname Final week10.psd" and place folder inside the class Drop Box. Due Week 10.
- 4. Image Harvest project #2: From your color neg or chrome, combine one or more element from one into the other. **Now make a print of at least 11"X17".** When finished, make a copy file *with layers intact and resize to 72 ppi*. Label it as "yourlastname\_week10" and place it inside the class Drop Box. Due Week Ten.
- 5. Prepare for midterm next week.
- 6. Copy the Camera Raw files. Bring them into Bridge and process them

# **Week 10 [ April 5 ] Due: PDF of final project proposal, Image Harvest Project #2 MIDTERM EXAM and/or TAKE-HOME PRACTICUM**

In Class:

Image Harvest files Technical Experts Presentation, and review Discuss Final Projects

#### Demo:

• Image Harvesting, part 3: Camera RAW exposure and controls, ProPhoto color space, global settings, DNG format, Digital Workflow (use of Bridge, custom workspaces, job folders, batch renaming of digital files, metadata, keywords, writing actions for batch processing)

#### To do:

- 1. Read and play the tutorials that correspond to the techniques, above.
- 2. (If you are assigned a Practicum: copy the Practicum files and do the image practicum at your home studio. Due Week Eleven.)
- 3. For those of you **with** digital cameras capable of capturing images in the RAW format: shoot at least ten different shots. Create job folders. Rank the files within Bridge. Create your own metadata and keywords, then assign them and batch rename the files according to your preferred naming convention. Process the files using the ProPhoto color space and the camera RAW settings within Bridge. When finished, make a folder and place your files within it. Burn it to a CD-R. Due Week Eleven.
- 4. For those of you **without** digital cameras, open the "Advanced" folder and scroll down to the "Raw Files and Work Folders". Burn a copy of the folder of RAW files labeled "060111\_knemore\_b\_.DCIM". Create job folders. Rank the files within Bridge. Create your own metadata and keywords, then assign them and batch rename the files according to your preferred naming convention. Process the files using the ProPhoto color space and the camera RAW settings within Bridge. When finished, make a folder and place your files within it. Burn it to a CD-R. Due Week Eleven.

# **Week 11 [ April 12 ]**

## **DUE: Processed Camera RAW files**

In Class:

Technical Experts Presentation, and review Image Harvest files Work on Final Projects Group meeting: solutions to technical problems in final projects

Demo:

• Image Harvesting, part 4: High Dynamic Range Images (merging images of different exposures to create an HDR image, methods for adjusting HDR image brightness and contrast, converting from 32-bits to 16- and 8-bits per channel)

To do:

- 1. Read and play the tutorials that correspond to the techniques, above.
- 2. Using a tripod and shooting either in camera RAW or in analog, shoot a single scene with an enormous dynamic range. Take from five to seven separate shots, bracking each by two exposure stops separating each shot. If shooting in analog, scan your exposures. All: using Bridge, assign your metadata and keywords to the files, then batch rename them

according to your preferred naming convention. Create a High Dynamic Range image utilizing all your exposures. When finished, make a folder and place your files within it. Burn it to a CD-R. Due Week Twelve.

3. Prepare to **show** an update on your final project. Due Week Twelve.

## **Week 12 [ April 19 ] DUE: HDR image, final project update Visiting artist: TBA** In Class: Technical Experts Presentation, and review Image Harvest files Update on Final Projects Work on Final Projects Group meeting: solutions to technical problems in final projects Handout: Final Project guidelines PDF

#### **Week 13 [ April 26 ]**

In Class:

Technical Experts Presentation, and review Image Harvest files Update on Final Projects Work on Final Projects Group meeting: solutions to technical problems in final projects Demo: iMovie

#### **Week 14 [ May 3 ] FINAL TECH EXAM**

In Class: Technical Experts Presentation Image Harvest files Work on Final Projects Group meeting: solutions to technical problems in final projects

**Due next week: final project prints, revised final project proposal, and web gallery**

# **Week 15 [ May 12 ] DUE: FINAL PROJECT PRINTS, REVISED FINAL PROJECT PROPOSAL, WEB GALLERY** Critique and celebration

#### **HIGHLY RECOMMENDED BOOKS ON DIGITAL IMAGING:**

• Katrin Eismann, PHOTOSHOP RESTORATION AND RETOUCHING: THIRD EDITION, New Riders Press, 2005, 450 pages. ISBN: 0321316274. \$34.99. Available at many bookstores and through Amazon.com. (Terrific job dealing with practical, real-world retouching challenges.) • John Paul Caponigro, ABOBE PHOTOSHOP MASTER CLASS, SECOND EDITION.

#### **DIGITAL SUPPLY SOURCES:**

Helix, 310 S. Racine (slide duping, processing, and digital prints), 312.421.6000. Calumet, (photo supplies, equipment), 312.440.4920. Central Camera, 230 S. Wabash (used equipment, photo supplies – has student discount), 312.427.5580. Gamma, 314 W. Superior (color and digital prints), 312.337.0020. Image Studio Ltd., 223 W. Erie St, Suite 6NE (outputting large scale B&W film negatives from digital files, drum scanning and color printing), 312.944.2600. Best Buy, 1000 W. North Ave (zip disks, VHS tapes, etc.), 312.988.4067. Micro Center, 2645 Elston Ave (computer supplies, zip disks, recordable CD's, etc.), 773.292.1700. MacMall, 1.800.222.6227. Mac Warehouse, 1.800.255.6227. Paper Source, 232 W. Chicago Ave (alternative papers for inkjet printing), 312.337.0798. IT Supplies, (800 238-6050, www.itsupplies.com (outlet for Epson digital papers. Give student discounts). New York Central Art Supply, (largest stock of fine art papers), 1.800.950.6111. Pearl, 225 W. Chicago (paper and general art supplies), 312.915.020. Utrecht, second floor, Champlain Building (zip disks, watercolor paper, etc.), 312.629.6506. Pricewatch: www.pricewatch.com, and Epinions: www.epinions.com to find the best prices on computer supplies, digital cameras, etc. David Adamson Editions (Washington, DC), Fine Arts Iris prints, 1.202.347.0090 – ask about student discount. A good site for printing resources on the web: photoweb.colum.edu/tshirley/syllabus/printingresources.

#### **Student's Understanding**

I have carefully read through the Syllabus and the Attendance & Grading Policy for this class, and understand what will be expected of me in this course.

(Please sign, date, remove from the syllabus, and return to Peter at the Week Two class session).

Your name printed: \_\_\_\_\_\_\_\_\_\_\_\_\_\_\_\_\_\_\_\_\_\_\_\_\_\_\_\_\_\_\_\_\_\_\_\_\_\_\_\_\_\_\_\_\_\_\_\_\_\_\_\_\_\_\_\_\_\_\_\_\_

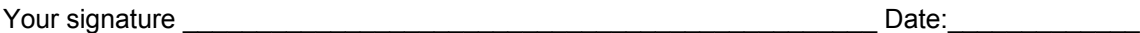